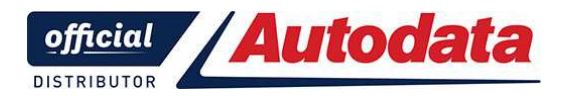

**Частное производственно-торговое унитарное предприятие "ТехноДата"** 

www.autodata.by  $+375\,29\,674-26-14$  info@autodata.by

# **Путеводитель по работе на сервере Autodata Online**

### **Часть 5.**

## **1.05 Кузов и салон**

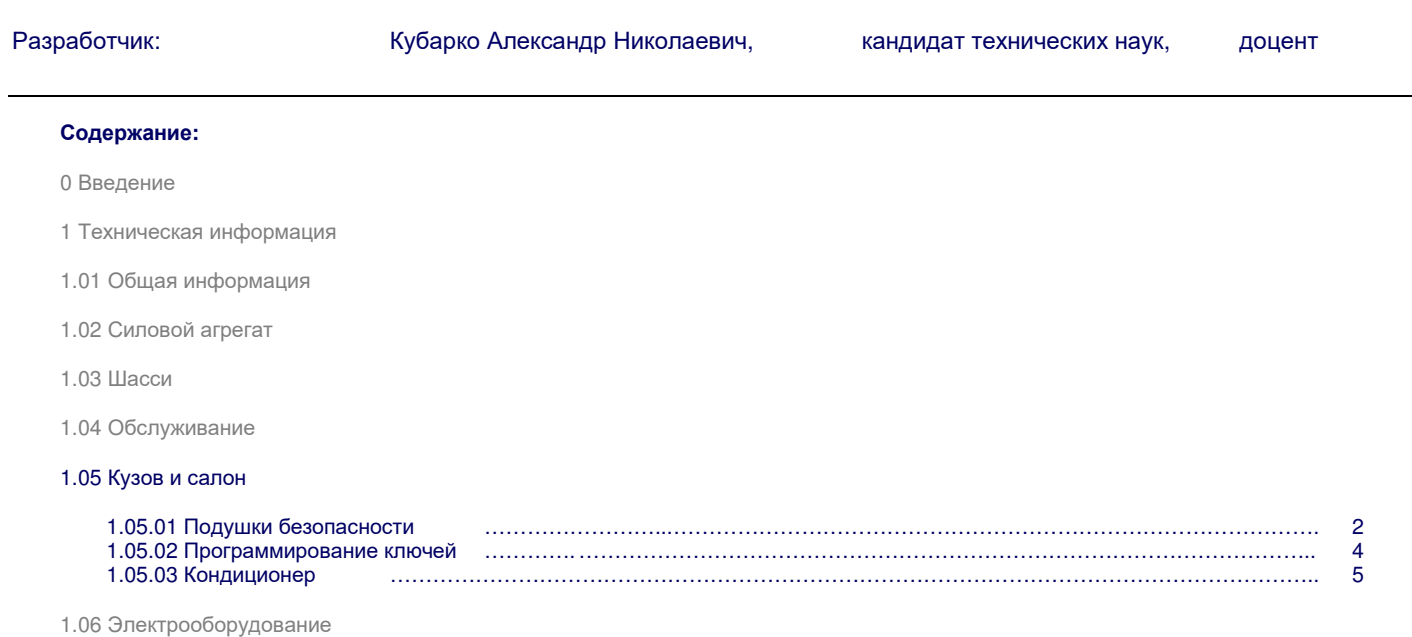

#### **1.05 Кузов и салон**

Информация Autodata Online по Кузову и салону разделена на следующие разделы:

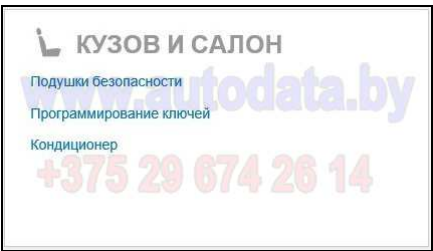

#### **1.05.01 Подушки безопасности**

При переходе в раздел Подушки безопасности открывается внутреннее меню этого раздела:

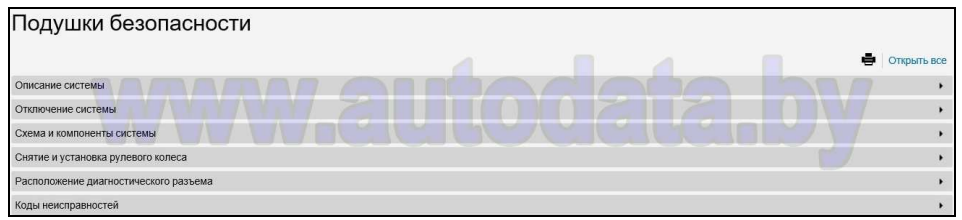

#### 1.05.01-01 Пример страницы Описание системы в разделе Подушки безопасности:

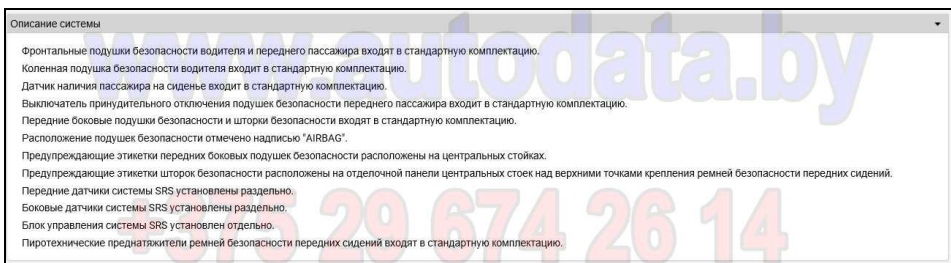

#### 1.05.01-02 Пример страницы Отключение системы в разделе Подушки безопасности:

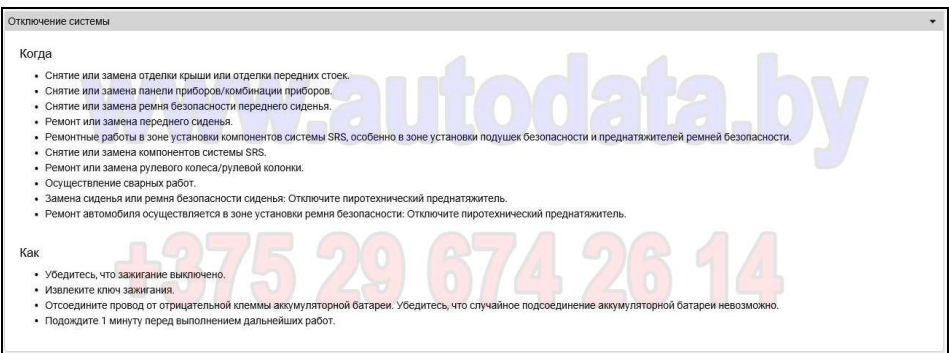

#### 1.05.01-03 Пример страницы Схема и компоненты системы в разделе Подушки безопасности:

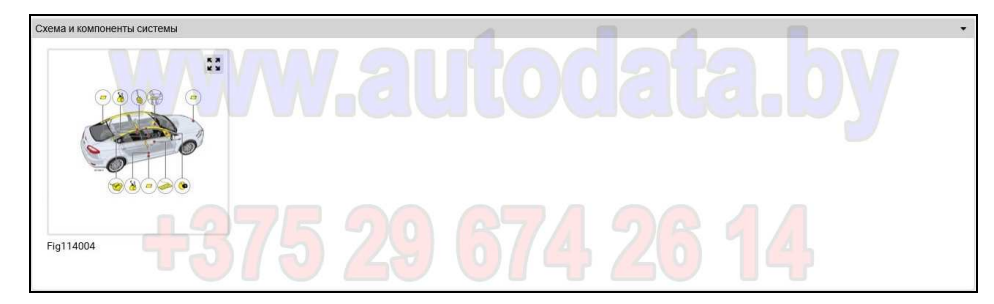

1.05.01-03.01 Пример интерактивной страницы Расположение компонентов в разделе Подушки безопасности:

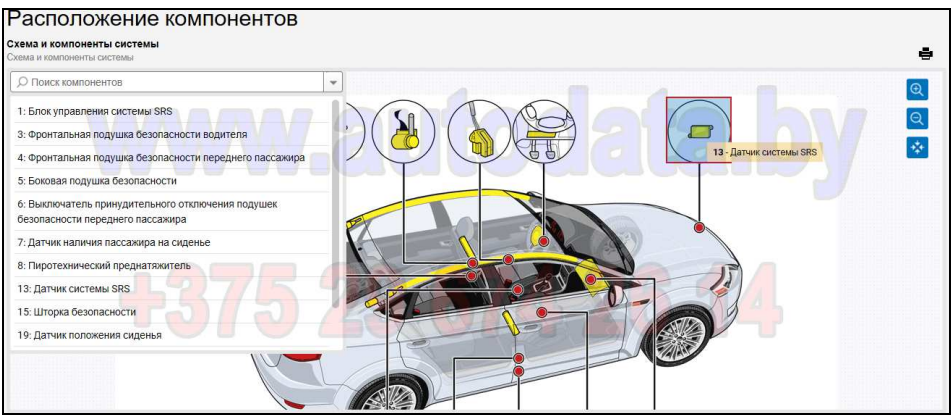

Страница имеет функцию поиска элементов и режим масштабирования изображения.

1.05.01-04 Пример страницы Снятие и установка рулевого колеса в разделе Подушки безопасности:

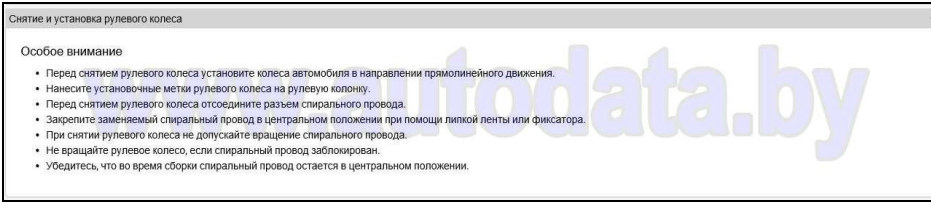

1.05.01-05 Пример страницы Расположение диагностического разъема в разделе Подушки безопасности:

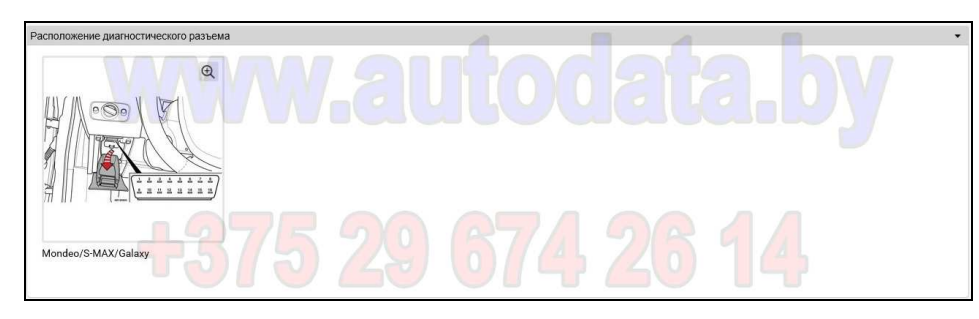

1.05.01-05.01 Пример иллюстрации к странице Расположение диагностического разъема в разделе Подушки безопасности:

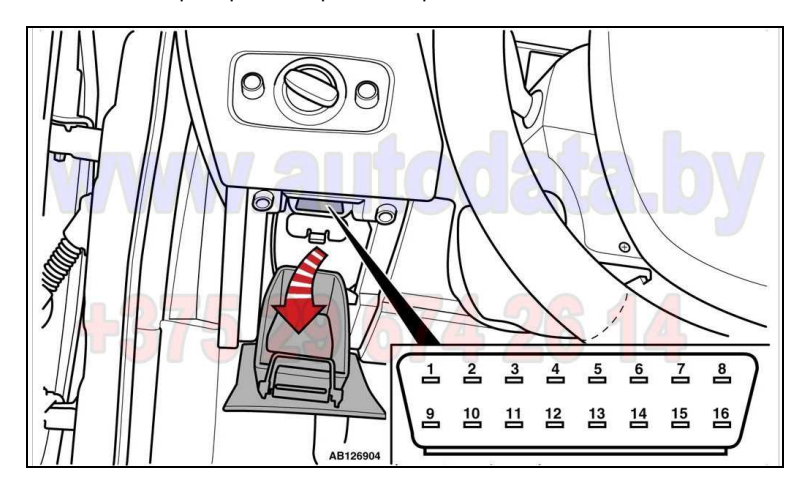

1.05.01-06 Пример страницы Коды неисправностей в разделе Подушки безопасности (Общая информация и считывание):

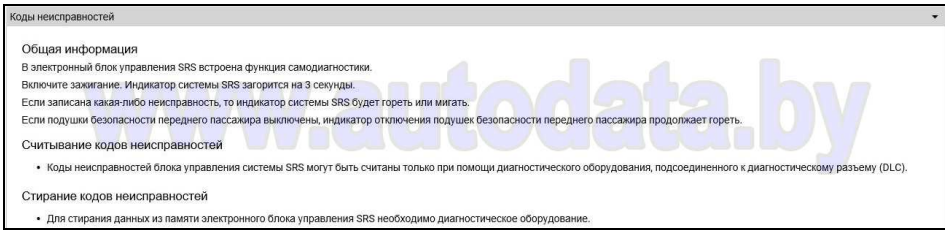

1.05.01-06.01 Пример страницы Коды неисправностей в разделе Подушки безопасности (Описание возможных кодов, связанных с подушками безопасности):

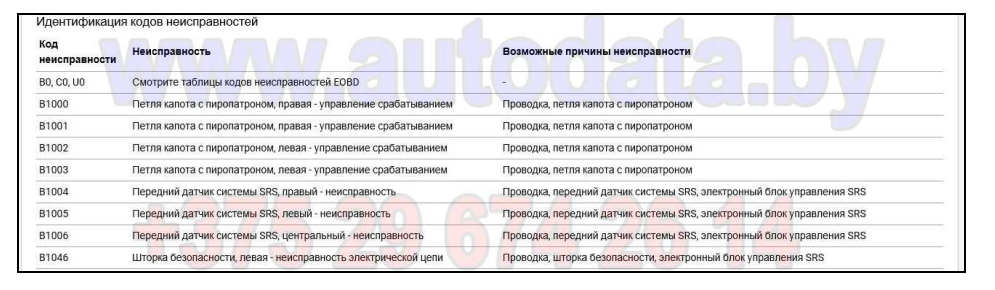

#### **1.05.02 Программирование ключей**

При переходе в раздел Программирование ключей открывается внутреннее меню этого раздела:

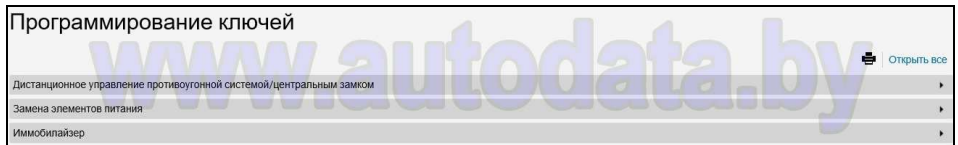

1.05.02-01.01 Пример страницы Дистанционное управление в разделе Программирование ключей (Работа системы с инфракрасным датчиком):

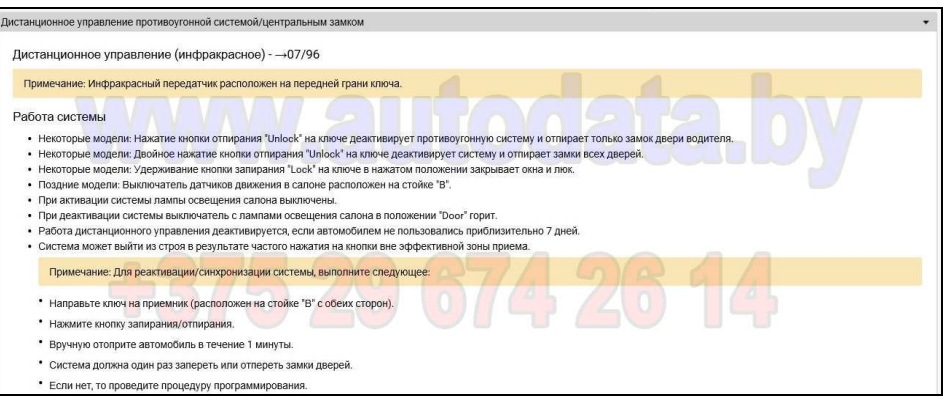

1.05.02-01.02 Пример страницы Дистанционное управление в разделе Программирование ключей (Программирование системы с инфракрасным датчиком):

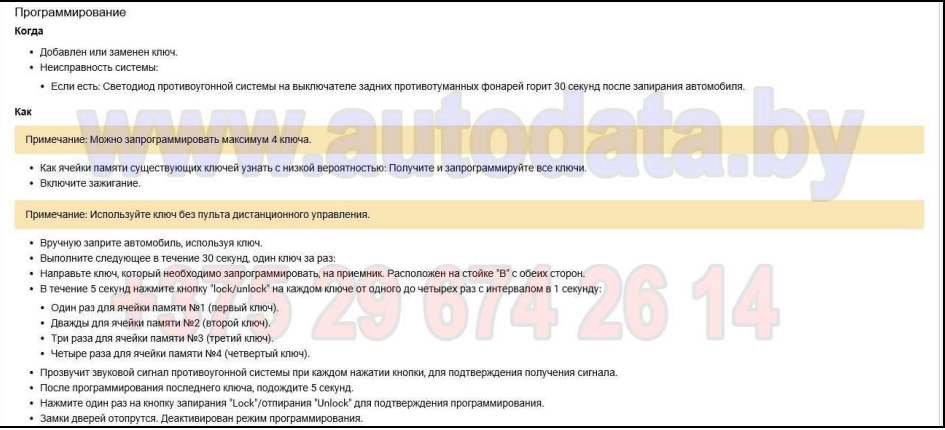

1.05.02-01.03 Пример страницы Дистанционное управление в разделе Программирование ключей (Стирание ключей из памяти):

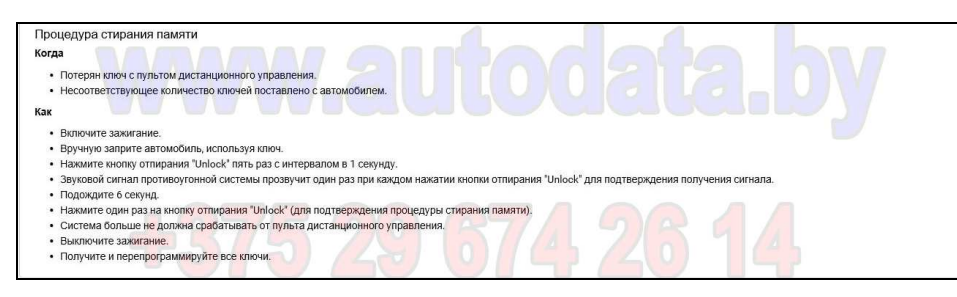

1.05.02-02 Пример страницы Замена элементов питания в разделе Программирование ключей:

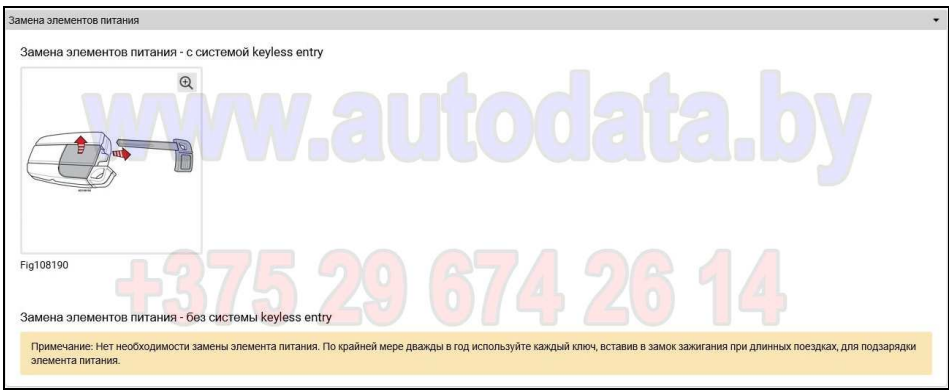

1.05.02-03 Пример страницы Иммобилайзер в разделе Программирование ключей:

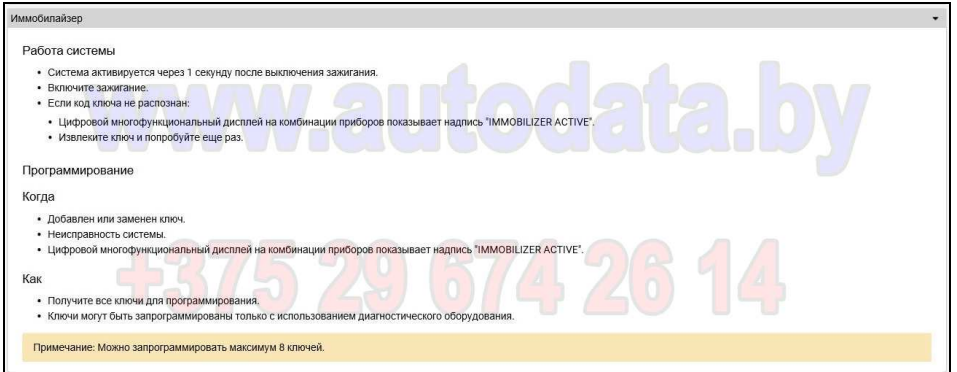

#### **1.05.03 Кондиционер**

При переходе в раздел Кондиционер открывается внутреннее меню этого раздела:

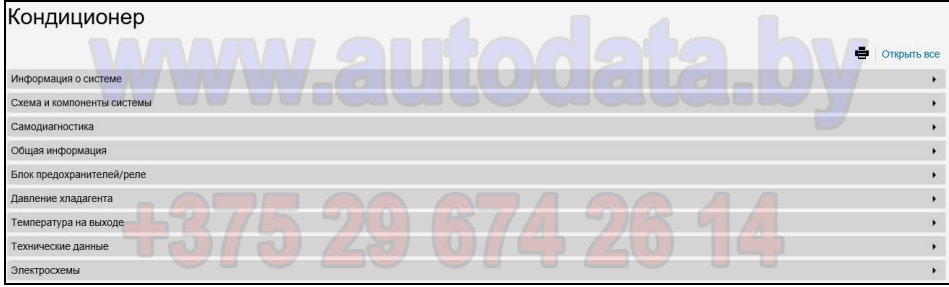

1.05.03-01 Пример страницы Информация о системе в разделе Кондиционер:

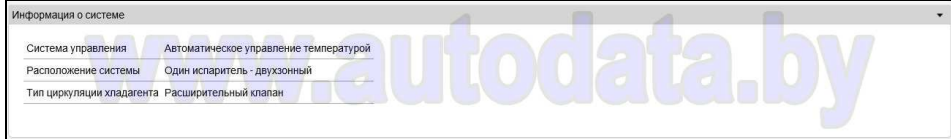

1.05.03-02 Пример страницы Схема и компоненты системы в разделе Кондиционер:

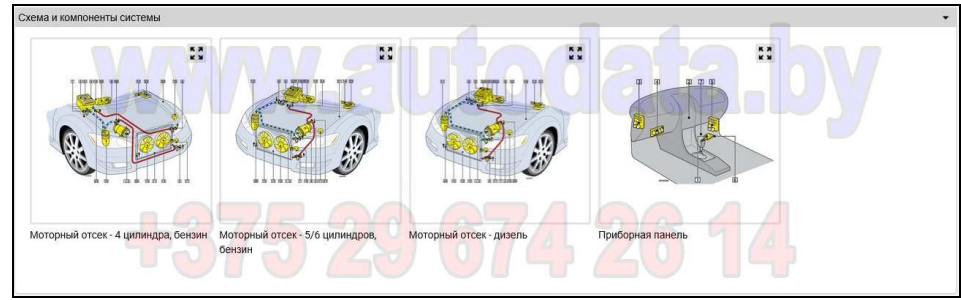

Здесь представлен перечень схем, доступных для подробного рассмотрения.

1.05.03-02.01 Пример интерактивной страницы Расположение компонентов в разделе Кондиционер (моторный отсек):

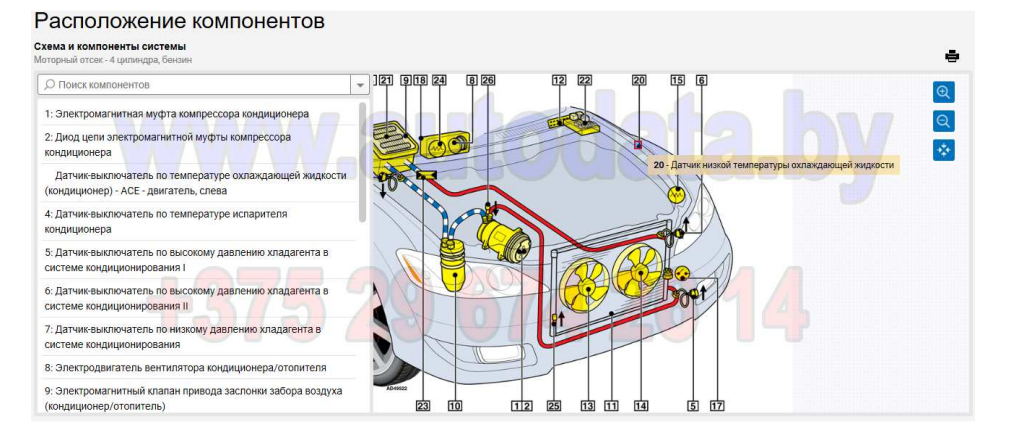

Страница имеет функцию поиска элементов и режим масштабирования изображения.

1.05.03-02.02 Пример интерактивной страницы Расположение компонентов в разделе Кондиционер (приборная панель:

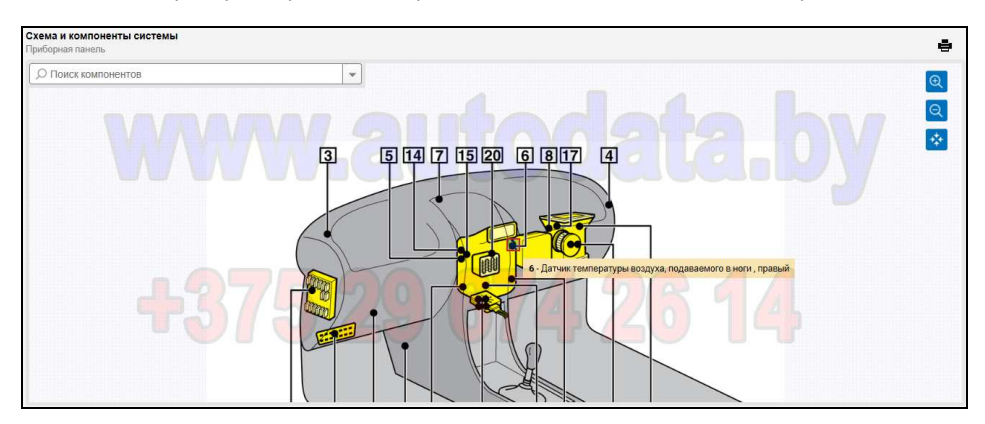

Страница имеет функцию поиска элементов и режим масштабирования изображения.

1.05.03-03.01 Пример страницы Самодиагностика в разделе Кондиционер (Общая информация):

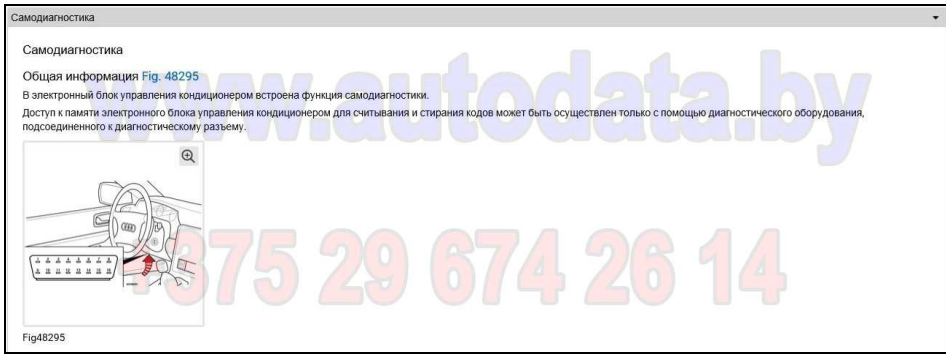

1.05.03-03.02 Пример страницы Самодиагностика в разделе Кондиционер (Описание возможных кодов неисправностей, связанных с кондиционером):

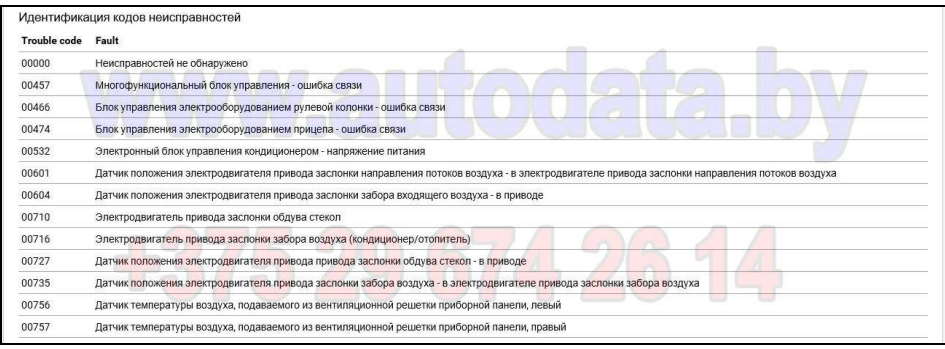

1.05.03-04.01 Пример страницы Общая информация в разделе Кондиционер (Описание системы управления):

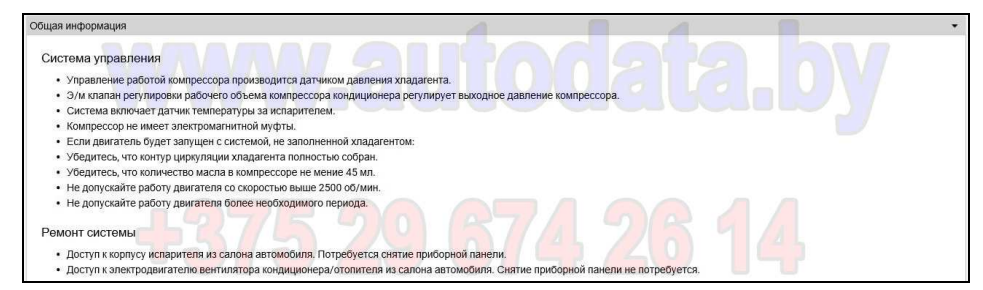

1.05.03-04.02 Пример страницы Общая информация в разделе Кондиционер (Обслуживание системы):

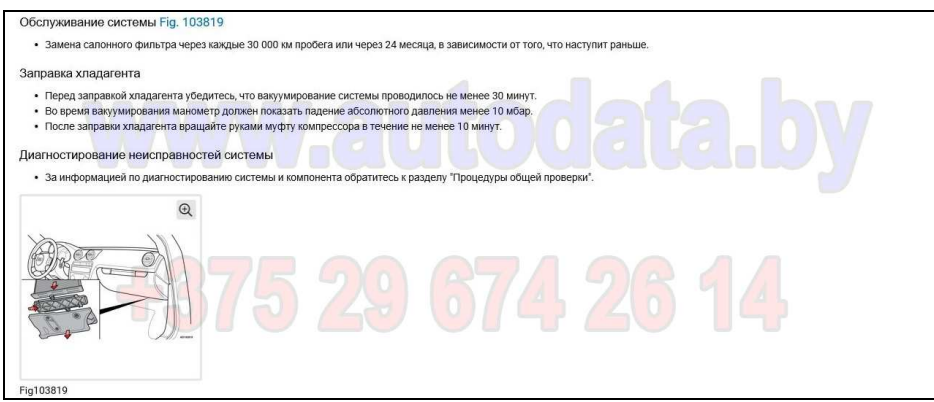

1.05.03-05 Пример страницы Блок предохранителей и реле в разделе Кондиционер:

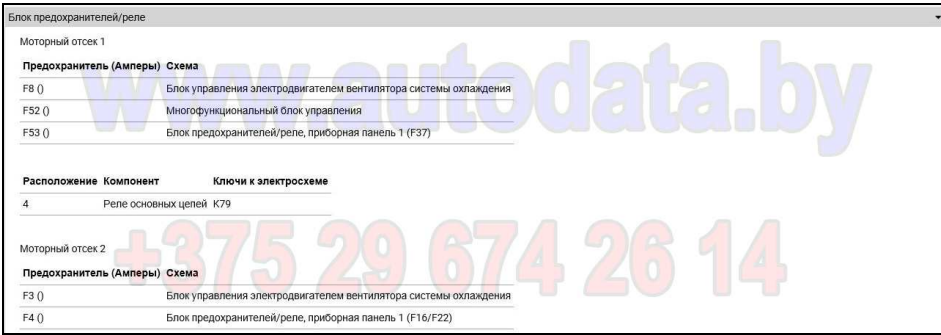

1.05.03-06.01 Пример страницы Давление хладагента в разделе Кондиционер (Предварительные условия для проверки):

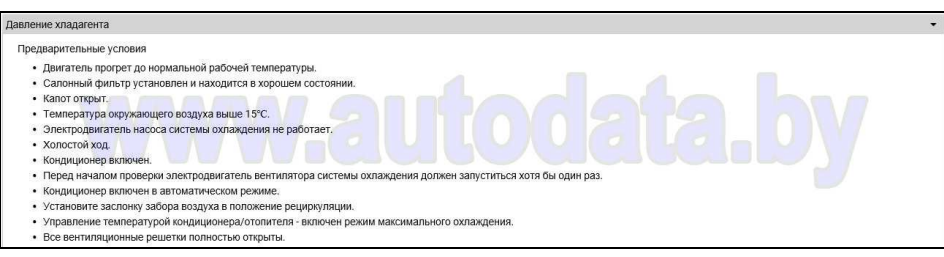

1.05.03-06.02 Пример страницы Давление хладагента в разделе Кондиционер (Данные для проверки):

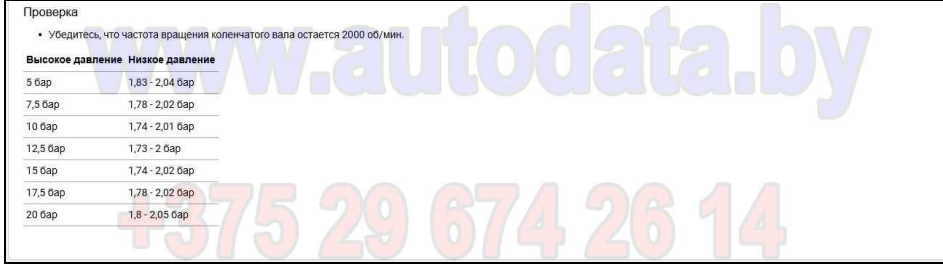

Путеводитель по работе в Autodata Online. Разработчик – А.Н.Кубарко, кандидат технических наук, доцент +375-29-674-26-14

1.05.03-07.01 Пример страницы Температура на выходе в разделе Кондиционер (Предварительные условия для проверки):

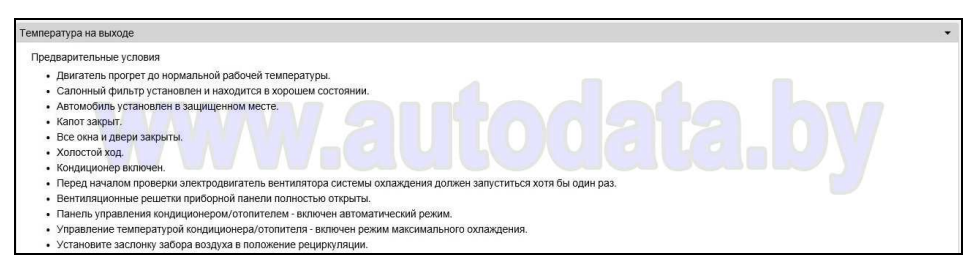

1.05.03-07.02 Пример страницы Температура на выходе в разделе Кондиционер (Данные для проверки):

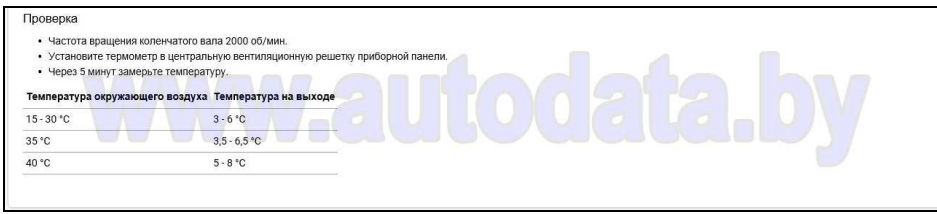

1.05.03-08.01 Пример страницы Технические данные в разделе Кондиционер (Характеристики хладагента):

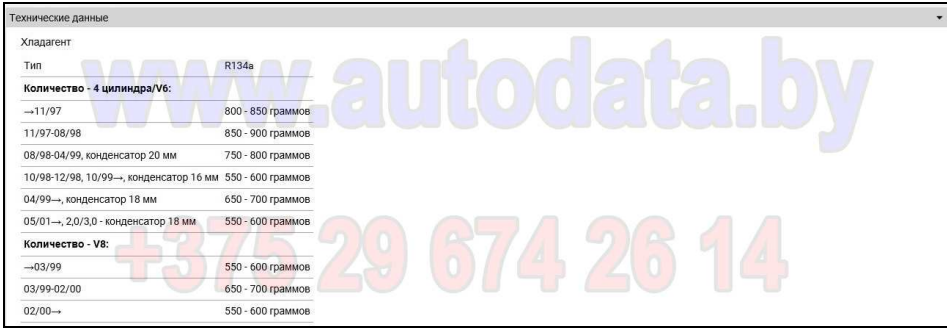

1.05.03-08.02 Пример страницы Технические данные в разделе Кондиционер (Характеристики компрессорного масла):

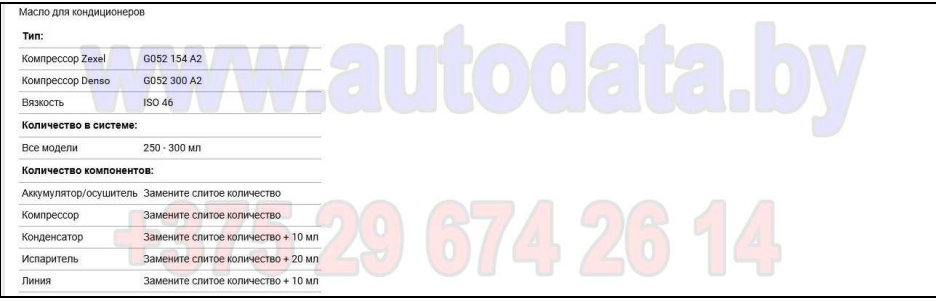

1.05.03-08.03 Пример страницы Технические данные в разделе Кондиционер (Муфта компрессора):

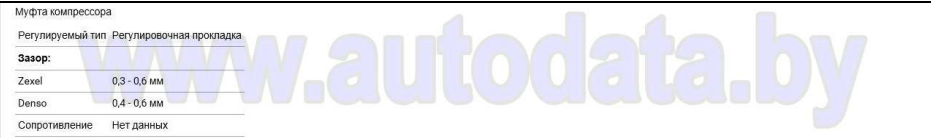

1.05.03-08.04 Пример страницы Технические данные в разделе Кондиционер (Датчик температуры воздуха):

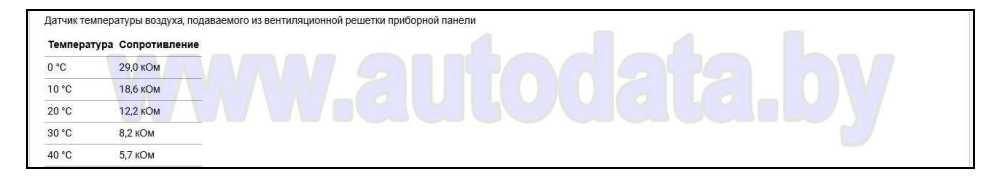

1.05.03-09 Пример страницы Электросхемы в разделе Кондиционер (Перечень доступных электросхем):

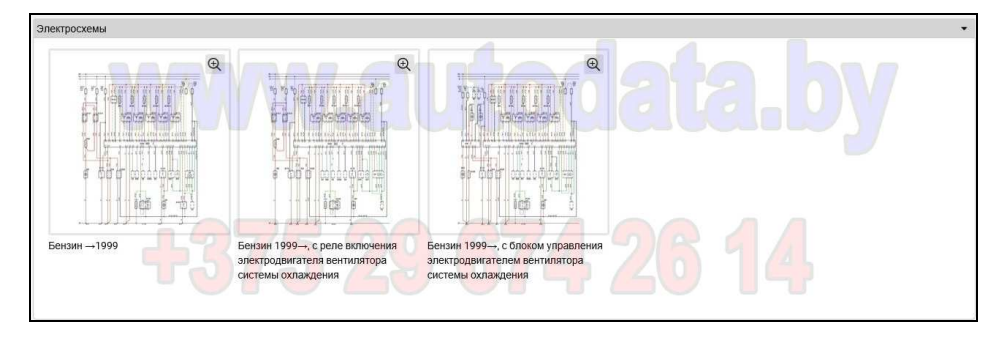

1.05.03-09.01 Пример интерактивной страницы Электросхемы в разделе Кондиционер:

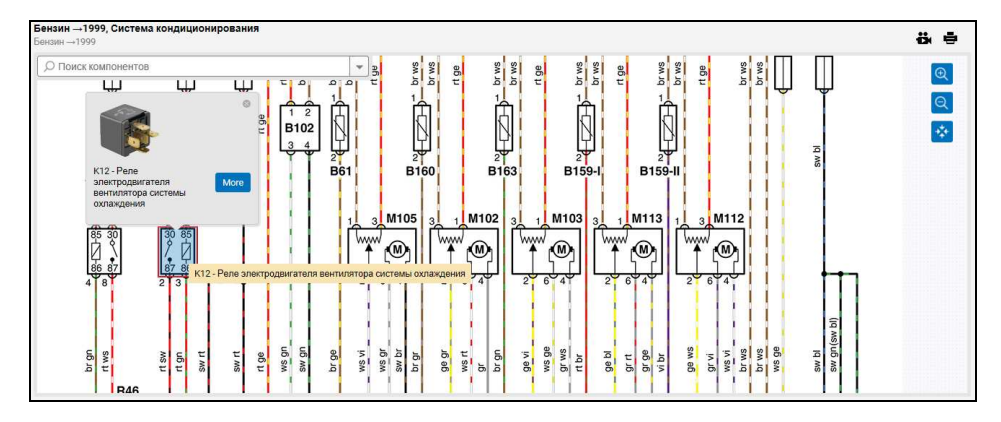

Страница имеет функцию поиска элементов и режим масштабирования изображения.

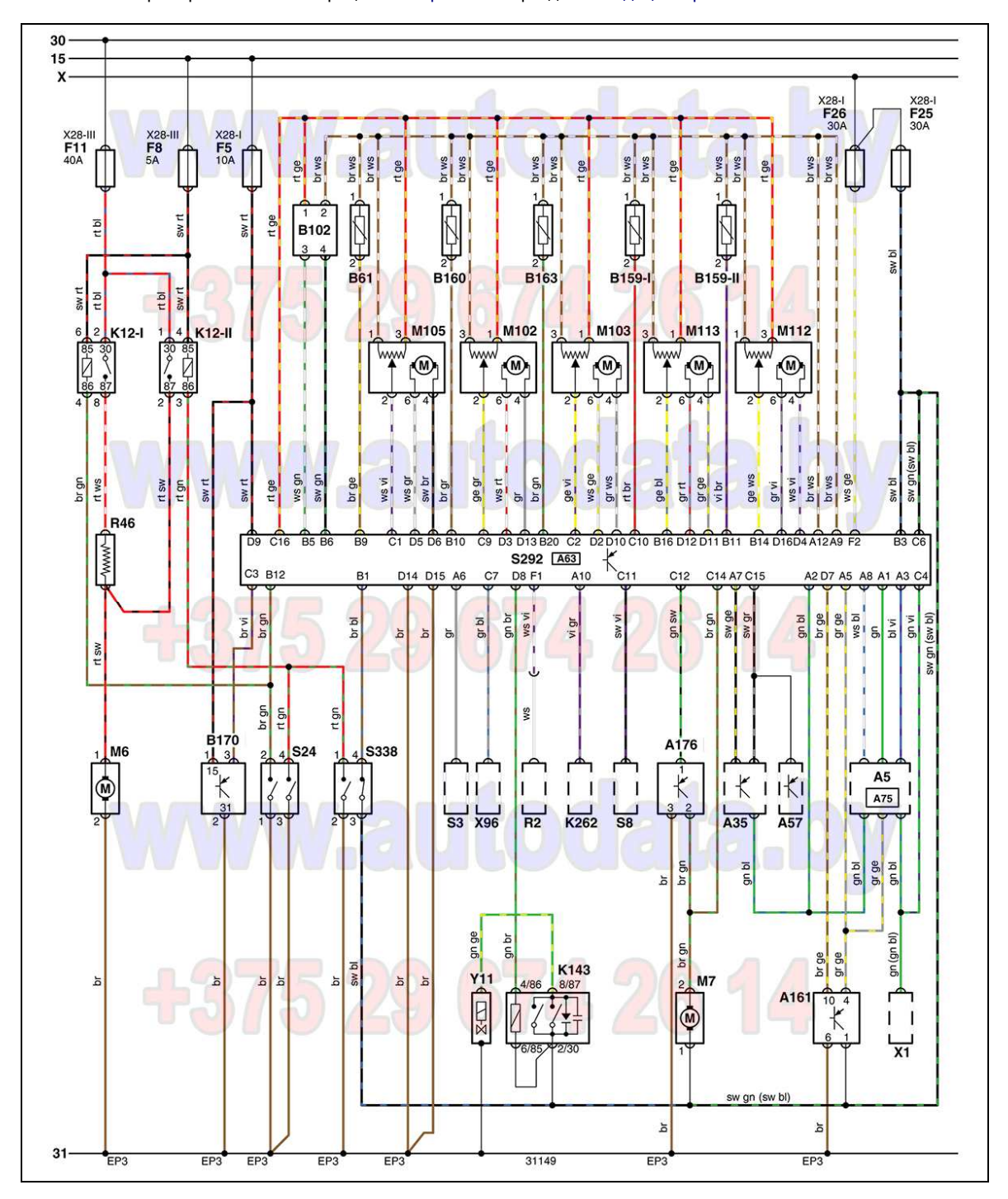

Путеводитель по работе в Autodata Online. Разработчик – А.Н.Кубарко, кандидат технических наук, доцент +375-29-674-26-14

1.05.03-09.02 Пример полной иллюстрации Электросхемы в разделе Кондиционер: